## Fichier:ZExperiment 4 Régler sa laser pour le cuir DSCN0922.JPG

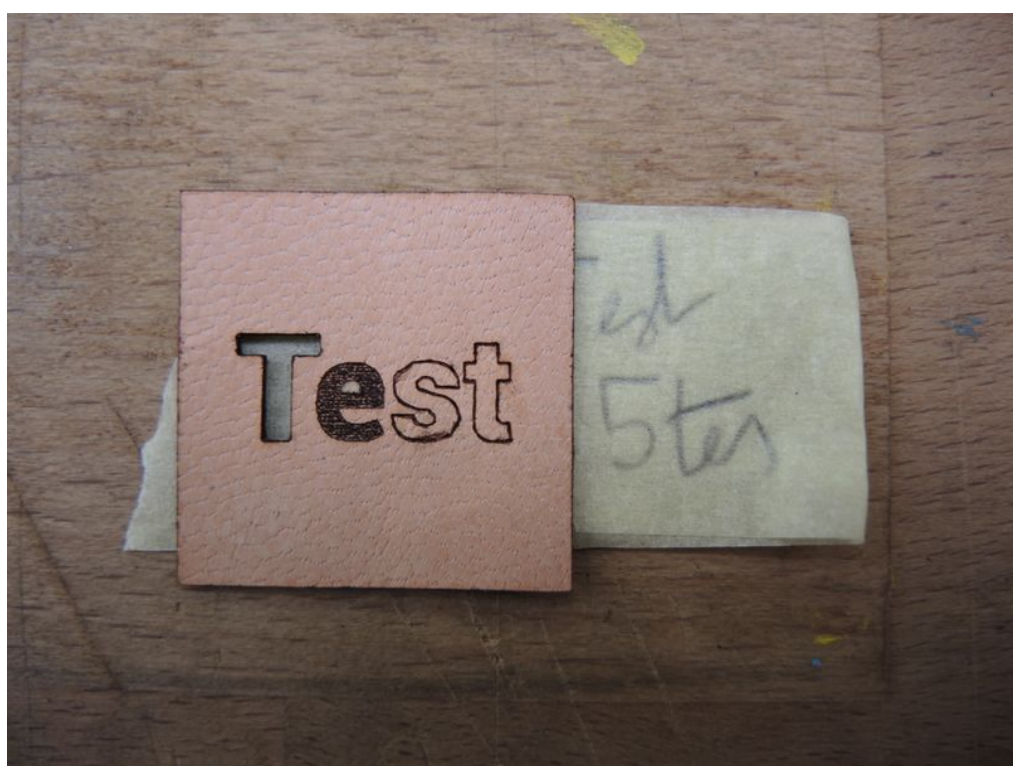

Taille de cet aperçu :800 × 600 [pixels](https://wikifab.org/images/thumb/3/3b/ZExperiment_4_R%25C3%25A9gler_sa_laser_pour_le_cuir_DSCN0922.JPG/800px-ZExperiment_4_R%25C3%25A9gler_sa_laser_pour_le_cuir_DSCN0922.JPG).

Fichier [d'origine](https://wikifab.org/images/3/3b/ZExperiment_4_R%25C3%25A9gler_sa_laser_pour_le_cuir_DSCN0922.JPG) (4 000 × 3 000 pixels, taille du fichier : 4,24 Mio, type MIME : image/jpeg)

Fichier téléversé avec MsUpload on [Spécial:AjouterDonnées/Tutorial/zExperiment\\_4\\_Régler\\_sa\\_laser\\_pour\\_le\\_cuir](https://wikifab.org/wiki/Sp%25C3%25A9cial:AjouterDonn%25C3%25A9es/Tutorial/zExperiment_4_R%25C3%25A9gler_sa_laser_pour_le_cuir)

## Historique du fichier

Cliquer sur une date et heure pour voir le fichier tel qu'il était à ce moment-là.

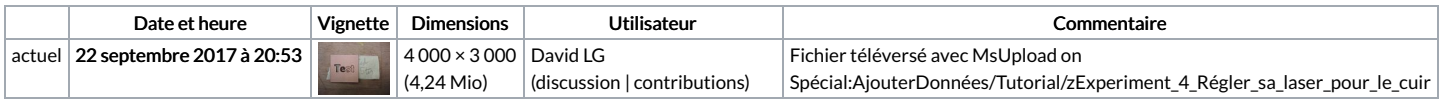

Vous ne pouvez pas remplacer ce fichier.

## Utilisation du fichier

Les 2 pages suivantes utilisent ce fichier :

[ZExperiment](https://wikifab.org/wiki/ZExperiment_4_R%25C3%25A9gler_sa_laser_pour_le_cuir) 4 Régler sa laser pour le cuir [ZExperiment](https://wikifab.org/wiki/ZExperiment_4_R%25C3%25A9gler_sa_laser_pour_le_cuir/fr) 4 Régler sa laser pour le cuir/fr

## Métadonnées

Ce fichier contient des informations supplémentaires, probablement ajoutées par l'appareil photo numérique ou le numériseur utilisé pour le créer. Si le fichier a été modifié depuis son état original, certains détails peuvent ne pas refléter entièrement l'image modifiée.

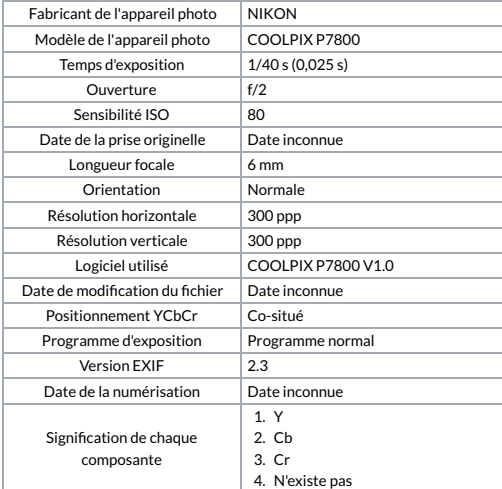

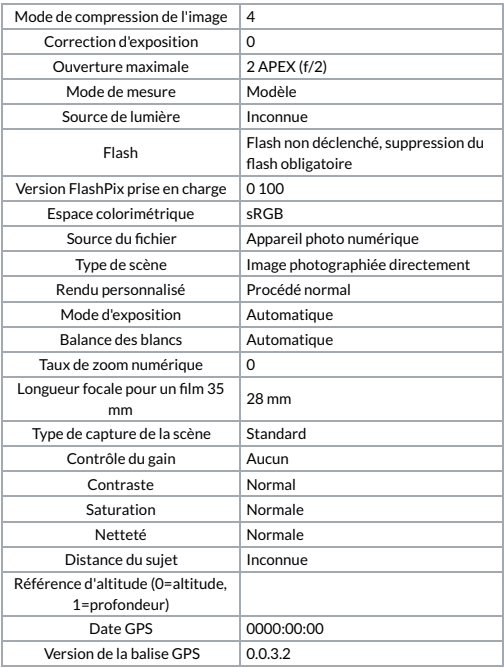